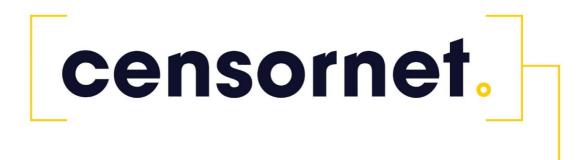

Barracuda NG Firewall Configuration

### Contents

| Barracuda NG Firewall Configuration               |
|---------------------------------------------------|
| Barracuda NG VPN configuration for SMS PASSCODE®1 |
| Authentication1                                   |
| Configuration in SMS PASSCODE®                    |

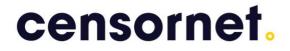

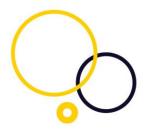

### Barracuda NG VPN configuration for SMS PASSCODE®

This guide outlines the process of configuring a Barracuda NG for Authentication with SMS PASSCODE®. In order to protect the Barracuda NG the Firmware must be at least version 5.2.3. (SSLVPN has been supported since version 5.2.2).

#### Authentication

Log on to the Barracuda NG administration console, go to authentication service and create a RADIUS Server.

The Radius Server Address must be set to the IP-address of the NPS server as the SMS PASSCODE radius authentication client. Ensure that the Radius Server Key match the Shared secret on the NPS server's radius client.

| guration 📀            | RADIUS Authentication Setting              |                                        |          |                                                                                |
|-----------------------|--------------------------------------------|----------------------------------------|----------|--------------------------------------------------------------------------------|
|                       |                                            | \$                                     |          | Activate Scheme                                                                |
| D Authentication      | Activate Scheme                            | Yes                                    | - 0      | Enable Radius as external directory service.                                   |
|                       | Activate scheme                            | 165                                    |          | Radius Server Address                                                          |
| D DC Client           | Method                                     | RADIUS                                 | - 🗋      | IP address of the Radius server                                                |
| CHAP Authentication   | B. C. C. Million                           | 10.10.10.10                            | â        | Radius Server Key                                                              |
| Authentication        | Radius Server Address                      |                                        |          | Note: Do not use backslashes!                                                  |
| RADIUS Authentication | Radius Server Port                         | 1812                                   | â        | Group Attribute                                                                |
| CS+ Authentication    |                                            |                                        | -        | Radius attribute used as user group                                            |
| ACE Authentication    | Radius Server Key                          | Current                                | Ô        | Group Attribute Delimiter                                                      |
| Local Authentication  |                                            | New                                    |          | Delimiter used to separate groups                                              |
| T Authentication      |                                            | Confirm                                |          | Group Attribute Usage                                                          |
|                       |                                            |                                        |          | Define the used group information.                                             |
| tional Schemes        | Group Attribute                            | Login-LAT-Group                        | Û        | All: Complete string.                                                          |
| cit Groups            | Group Attribute Delimiter                  | 📀 ; 🛛 🖾 🖉 Oth                          | er 🔒     | First: Only the first group.                                                   |
| outs and Logging      | Croup Autobate Delimiter                   | -                                      | _        | Last: Only the last group.                                                     |
|                       | Group Attribute Usage                      | 📀 All 🔹                                | - 🗋      | User Info Helper Scheme                                                        |
| guration Mode 📀 🗸     | User Info Helper Scheme                    |                                        | - 6      | Additional authentication scheme to determine<br>additional group information. |
|                       | User Into Helper Scheme                    |                                        |          | NAS-ID                                                                         |
|                       | NAS-ID                                     |                                        | â        | NAS identifier.                                                                |
|                       |                                            |                                        | -        | NAS IP Address                                                                 |
|                       | NAS IP Address                             |                                        | â        | Some radius servers require NAS credentials to                                 |
|                       | NAS IP Port                                |                                        | <u> </u> | be set.                                                                        |
|                       |                                            |                                        | 5        | Define here the used IP address.                                               |
|                       | Number of Processes                        | 5                                      |          | NAS IP Port                                                                    |
|                       |                                            |                                        |          | Some radius servers require NAS credentials to<br>be set.                      |
|                       | (1) This scheme is referred to as radius/F | IADIUS in this and other config parts. |          | Define here the used port number.                                              |
|                       | _                                          |                                        |          | Number of Processes                                                            |

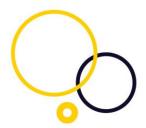

In Client VPN Go to External CA and press "Click here for options..." and make sure to check External Authentication and set the Authentication Scheme to radius

| Status Config            | Control         | Firewall    | VPN        | SSL Proxy                                | Proxy                                        | Logs    | Statistics                                          | Events      | SSH           |                 |                 |
|--------------------------|-----------------|-------------|------------|------------------------------------------|----------------------------------------------|---------|-----------------------------------------------------|-------------|---------------|-----------------|-----------------|
| 🥠 🗮 Eu                   | ll<br>nfig      |             |            |                                          |                                              |         |                                                     |             |               | II S            | nfo Activate    |
| Configurati<br>server S1 | on Overview / ( | Client VPN  |            |                                          |                                              |         |                                                     |             |               |                 | Dis<br>Im/Ex    |
| Client VPN               | Barracuda VPN ( | CA External | CA Mess    | Group VPN Se                             |                                              | l 🕋 vo  |                                                     | 8 <b>FW</b> |               |                 |                 |
| SSL VPN                  | Group Policy    |             | Commo      | Change Gro                               |                                              | ettings |                                                     |             |               |                 | _               |
|                          |                 | ame<br>EST  | Secu<br>No | -                                        | Security<br>Client Credent<br>.ogin Matching |         | X509 Certificat                                     |             |               | cation          | Cert Policy/OID |
|                          |                 |             |            | Server<br>Authentica                     | tion Scheme                                  |         | adius<br>Ras Login pen                              | •           | ]             |                 |                 |
|                          |                 |             |            | Server Cert<br>Server Prot               |                                              |         | ]] Has Login per<br>Use-Default-<br>From-Server-Cer | •           | a             |                 |                 |
|                          |                 |             |            |                                          | Certificates<br>Extraction Fi                |         | Use-All-Known-<br>NONE-                             | •           |               |                 |                 |
|                          |                 |             | _          | LDAP Attrib<br>IP Attribute<br>VPN Group | Name                                         |         |                                                     | •           | virtual Clier | nt-IP from LDAP |                 |
|                          |                 |             |            | Preauthent<br>Preauthent                 | ication<br>ication Scher                     | ne -    | NONE-                                               | ·           | Detail        | s               |                 |
|                          |                 |             |            |                                          |                                              |         | ОК                                                  | Cancel      |               |                 |                 |

Create a Group Policy with corresponding Group Policy Condition to allow access from the client.

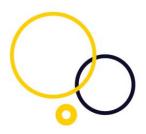

| Edit Group Policy |                               |               |            |                         |             |                 | ×      |
|-------------------|-------------------------------|---------------|------------|-------------------------|-------------|-----------------|--------|
| Name TEST         | Disabled                      | Barracuda     | IPSec      |                         |             |                 |        |
| Common Setting    | gs TEST 💌 🔽                   | Barracuda     | -          |                         | TES         | ST              | -      |
| Statistic Name    | TESTGP                        | Enable V      |            | AC                      |             |                 |        |
| Network           | TestNetwork 10.30.50.0 -      | ENA           | No         | •                       | Split Tunne | ION             |        |
| DNS               | 10.5.0.6                      | Domain        |            |                         |             |                 |        |
| WINS              |                               | Firewall R    | ules       |                         |             |                 |        |
| Network Routes    | Network Boutes                | VPN           |            | $\overline{\mathbf{v}}$ | Offline     |                 | Ψ.     |
|                   | 10.6.0.0/32                   | Message       | Welcome    | •                       | Bitmap      |                 | •      |
|                   | 10.0.0.0102                   | Registry      |            | •                       | Firewall    | Always ON       |        |
|                   |                               | Кеу           |            |                         | Tunnel      |                 |        |
|                   |                               | Time Limit    | 10 mins    | •                       | Probing     | 30 secs         | •      |
| Access Control    | Access Control List           | Traffic Limit | No Limit   | •                       | Timeout     | 20 secs         | •      |
| List (ACL)        |                               | Accepted Ci   | phers: 🔽 A |                         |             | 3DES 🔲 N<br>DES | ull    |
| Group Policy Co   | ondition                      |               |            |                         |             |                 |        |
| External Group    | Client                        | ×509 S        | ubject     | Cert Policy /           | OID Peer    |                 |        |
|                   | Barracuda , IPSec , Tr. Agent |               |            | /=                      |             |                 |        |
|                   |                               |               |            |                         |             |                 |        |
|                   |                               |               |            |                         |             |                 |        |
|                   |                               |               |            |                         |             | OK              | Cancel |

It is possible to limit to Group Pattern (Groups send in the Login-LAT-Group attribute)

| Assigned VPN Gr      | oup TEST                                                             |
|----------------------|----------------------------------------------------------------------|
| External Group Cond  | tion (from external authentication)                                  |
| Group Pattern        | Lookup                                                               |
| example              | e: memberOf: CN=group1,CN=Users,DC=smard,DC=test                     |
|                      | Pattern 1: "CN=Users > " substitutes for any zero or more characters |
|                      | Pattern 2: CN=group? > ? substitutes for any one character           |
| X509 Certiticate Con | ditions                                                              |
| Subject              | Edit/Show                                                            |
| Certificate Policy   | (DID: 2.5.29.32)                                                     |
| Generic v3 OID       | [610: 2.5:25:52]                                                     |
| aenenc v3 OID        | •                                                                    |
|                      | Content                                                              |
| Peer Condition       |                                                                      |
| Barracuda Client     | Transparent Agent (SSL-VPN)                                          |
| IPSec Client         |                                                                      |
| Peer Address/Netwo   | rk                                                                   |
|                      | Addr/Mask                                                            |
| Add Delete           |                                                                      |
| Mad Delete           | ]                                                                    |
|                      |                                                                      |

### Configuration in SMS PASSCODE®

First, consult the SMS PASSCODE® Administrator Guide for configuration of the SMS PASSCODE Radius Client Protection.

Install the SMS PASSCODE radius protection and set side by side to Always in the SMS PASSCODE® configuration tool as illustrated below. You can configure this in the individual Connection Request Policy settings (1) or in the default settings (2).

| SMS PASS                                                                                                    | CODE® - Config        |   |       | × | RADIUS Settings for "Barracuda" – – – ×                                                     |
|----------------------------------------------------------------------------------------------------|-----------------------|---|-------|---|---------------------------------------------------------------------------------------------|
| Database       Backend Hosts       Network       End-user IP         Password Reset       RADIUS Client Protection       Import/Export       About         Connection Request Policy       SMS<br>Protection<br>Protection       Using Default<br>Settings       Settings         Baracuda       Import / Export       Ledt         Netscaler NSProbeUser       X       Edt         Use Windows authentication for all users       Import X       Edt |                       |   |       |   | Authentication       Authentization       Miscellaneous       Inherit default setting       |
| Save                                                                                                    | Edit default settings | 2 | Close |   | Default domains     Add       test 1     Remove       test 1ocal     Up       Down     Down |

Open the Microsoft Windows Network Policy Server (NPS) and proceed to create a network policy. Once done, open the policy and choose the Windows group(s) that contains the users. Note the user must be a member of the group. For more details, please consult the SMS PASSCODE® Administrator Guide.

| CP_V | PN Properties                                    |                                                                                                    | × |
|------|--------------------------------------------------|----------------------------------------------------------------------------------------------------|---|
| Ove  | erview Conditions Cons                           | traints Settings                                                                                         |   |
| Ce   | onfigure the conditions for t                    | his network policy.                                                                                      |   |
|      | -                                                | ection request, NPS uses this policy to authorize the connection request. If conditions do not match the |   |
| co   | nnection request, NPS ski                        | ps this policy and evaluates other policies, if additional policies are configured.                      |   |
|      | Condition                                        | Value                                                                                                    |   |
| •    | Windows Groups                                   | SMS\VPN                                                                                                  |   |
|      |                                                  |                                                                                                    |   |
|      | ndition description:<br>ne Windows Groups condit | ion specifies that the connecting user or computer must belong to one of the selected groups.            |   |
|      |                                                  | Add Edit Remove                                                                                          |   |
| _    |                                                  | OK Cancel Apply                                                                                          |   |

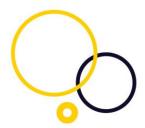

The Login-LAT-Group attribute can be used to send group name(s) to the Radius client.

| CP_VPN Properties                                                                                                    | ×                                                                                                    |
|----------------------------------------------------------------------------------------------------|----------------------------------------------------------------------------------------------------|
| Overview Conditions Constraints Settings                                                                                                    | :                                                                                                    |
| Configure the settings for this network policy.<br>If conditions and constraints match the conne<br>Settings:<br><b>RADIUS Attributes</b><br>Standard<br>Vendor Specific<br><b>Network Access Protection</b><br>NAP Enforcement<br>Extended State<br><b>Routing and Remote Access</b><br>Multiink and B andwidth<br>Allocation Protocol (BAP)<br>IP Filters<br>Encryption<br>P Settings | Attributes:          Name       Value         FramedProtocol       PPP         Service-Type       Framed         Login-LAT-Group       Group1; Group2; Group3 |
|                                                                                                    |                                                                                                    |
|                                                                                                    | OK Cancel Apply                                                                                                    |

This completes the setup of the integration.